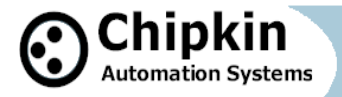

## **19. USING THE CAS MODBUS SCANNER**

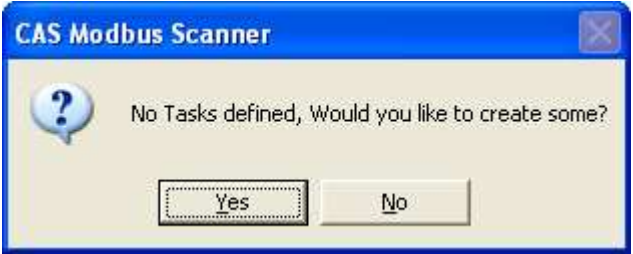

Add a connection

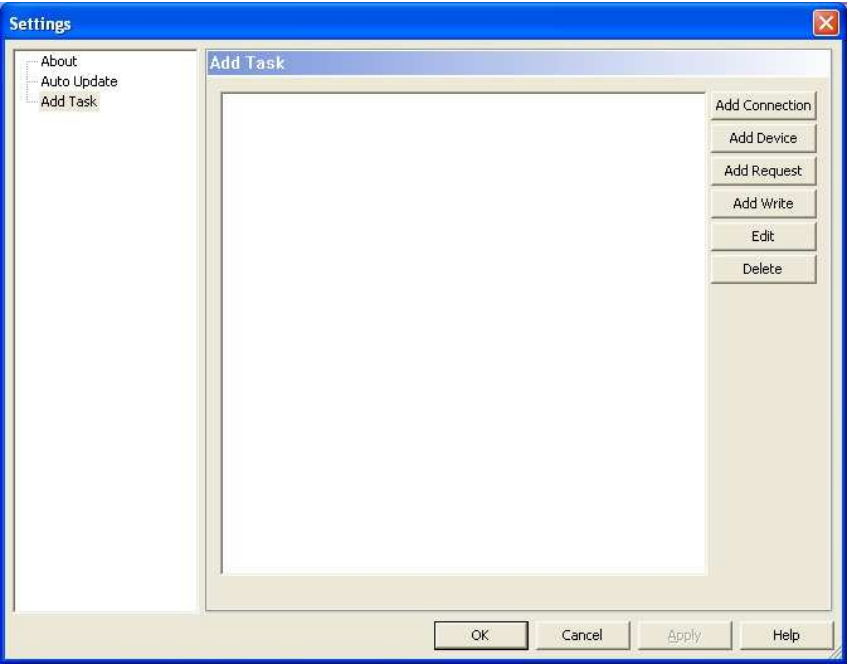

Choose from Serial or Ethernet

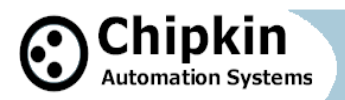

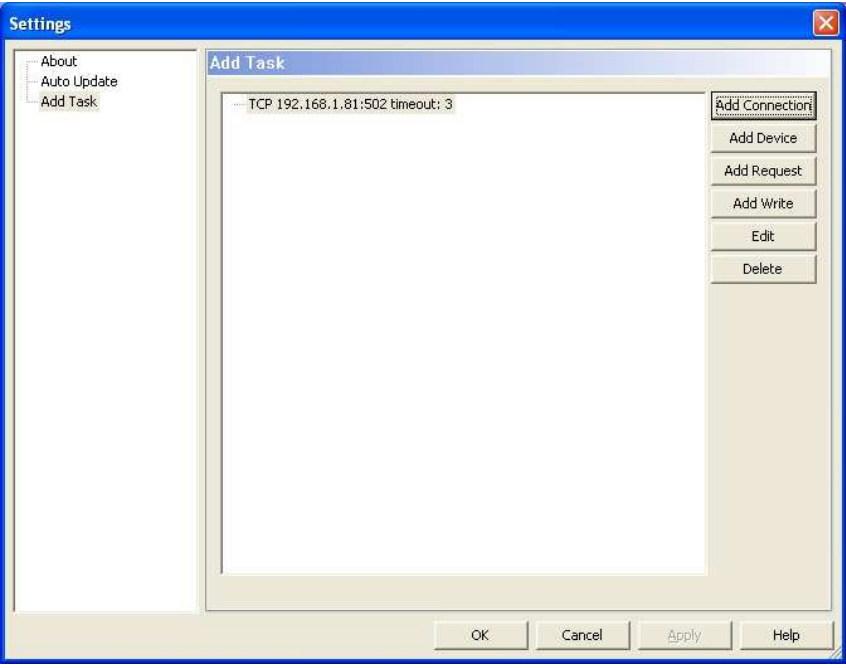

Add devices. The device number is the Modbus Device Number.

Add requests – polls for data. You can multiple requests for each device.

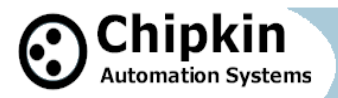

## Modbus for Field Technicians

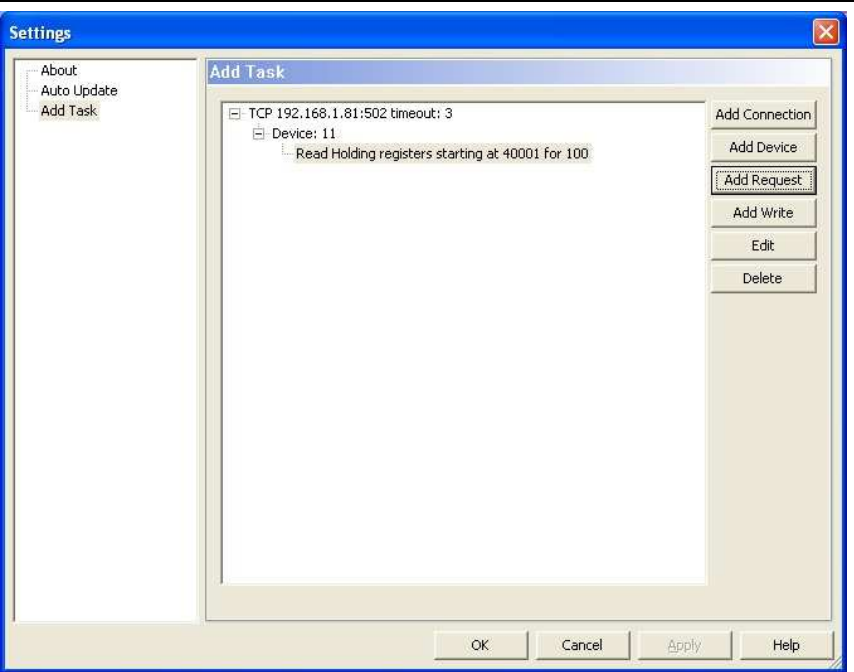

You can add multiple connections. More than one of each type. Each connection can have one or more device. Each device can have one or more requests.

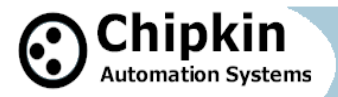

## Modbus for Field Technicians

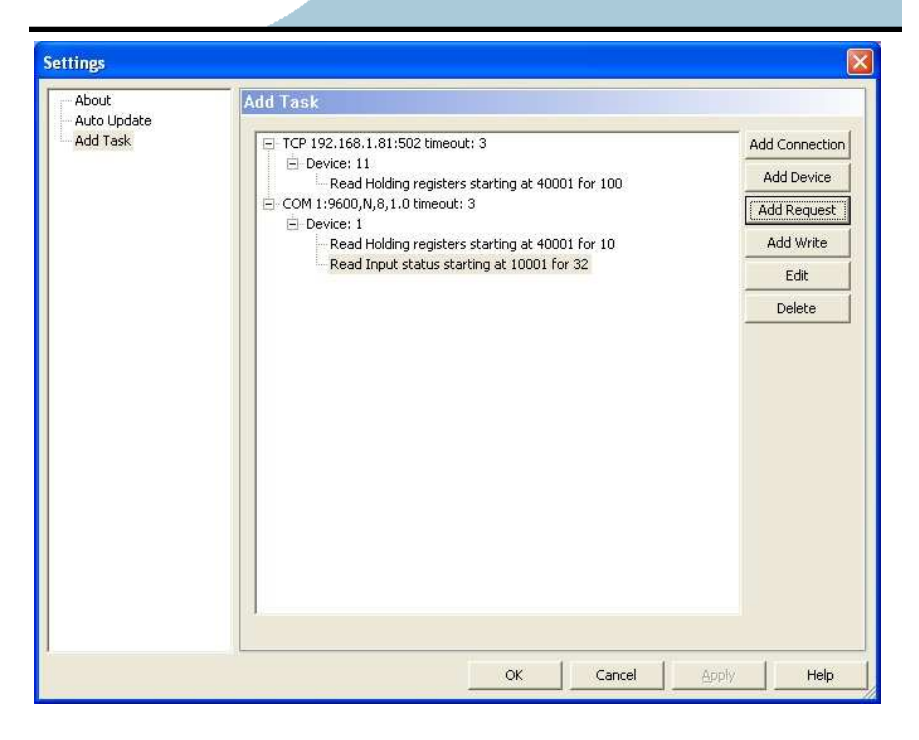

Once connections, devices and requests have been defined you can scan for data, exit or edit the settings.

To scan for data – Double click a request. It will be executed once. You can have the request auto repeat by checking the Auto Update box.

You will not get a response every time you poll. You may be polling the wrong device with the wrong IP address or wrong baud rate. You could be polling for points that don't exist … there are many reasons. If you don't get a response this is called a timeout.

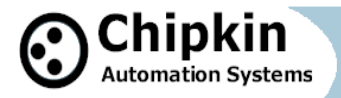

## Modbus for Field Technicians

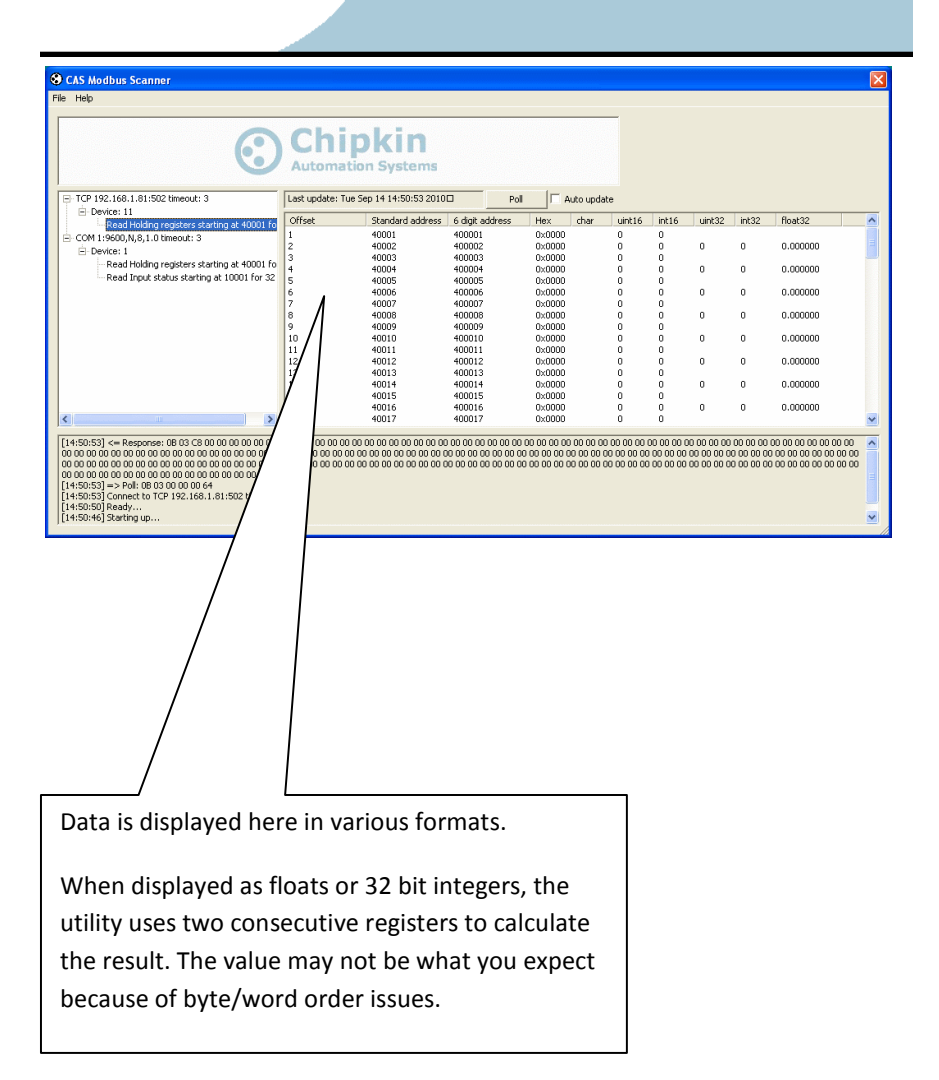